1. Login to your memento web page:

 $\mathbb{I}$ 

[http://memento.epfl.ch](http://memento.epfl.ch/) (at the bottom)

2. In **My events** choose *Create new event announcement*

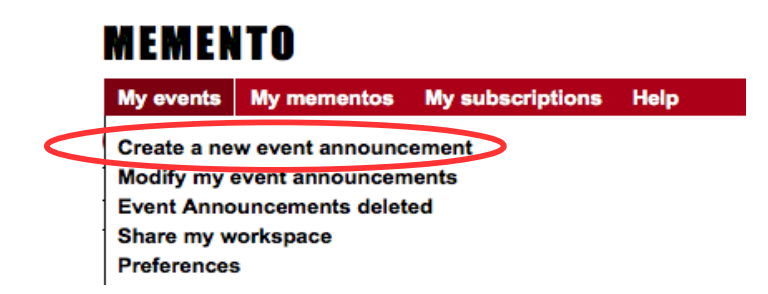

3. In sections Themes and Keywords put "het seminar" (or "het course" for courses)

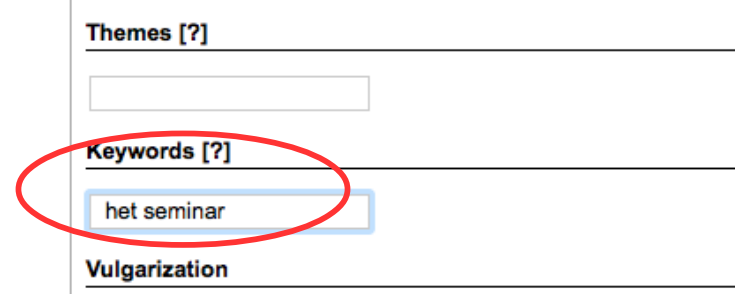

4. After clicking *Save and Broadcast* under **My favorite mementos** type "High Energy Theory"

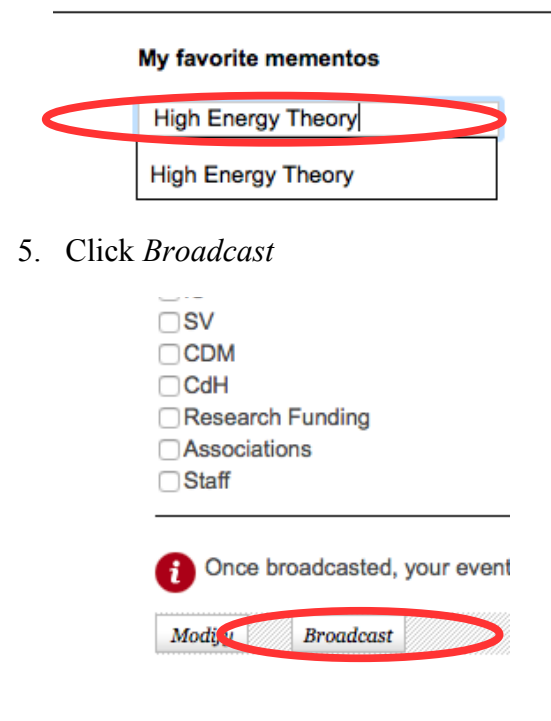